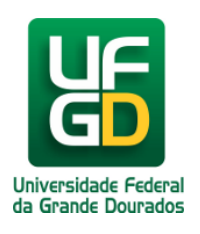

## **UFGDNet Antigo - Mensagem: Usuário ou Senha Incorreto**

**Ajuda > UFGDNet > Soluções**

<http://ajuda.ufgd.edu.br/artigo/340>

Ao tentar acessar o UFGDNet Antigo e o mesmo apresentar a seguinte mensagem de erro:

**"Usuário ou Senha Incorretos"** (vide imagem), siga os seguintes passos para solucionar o caso;

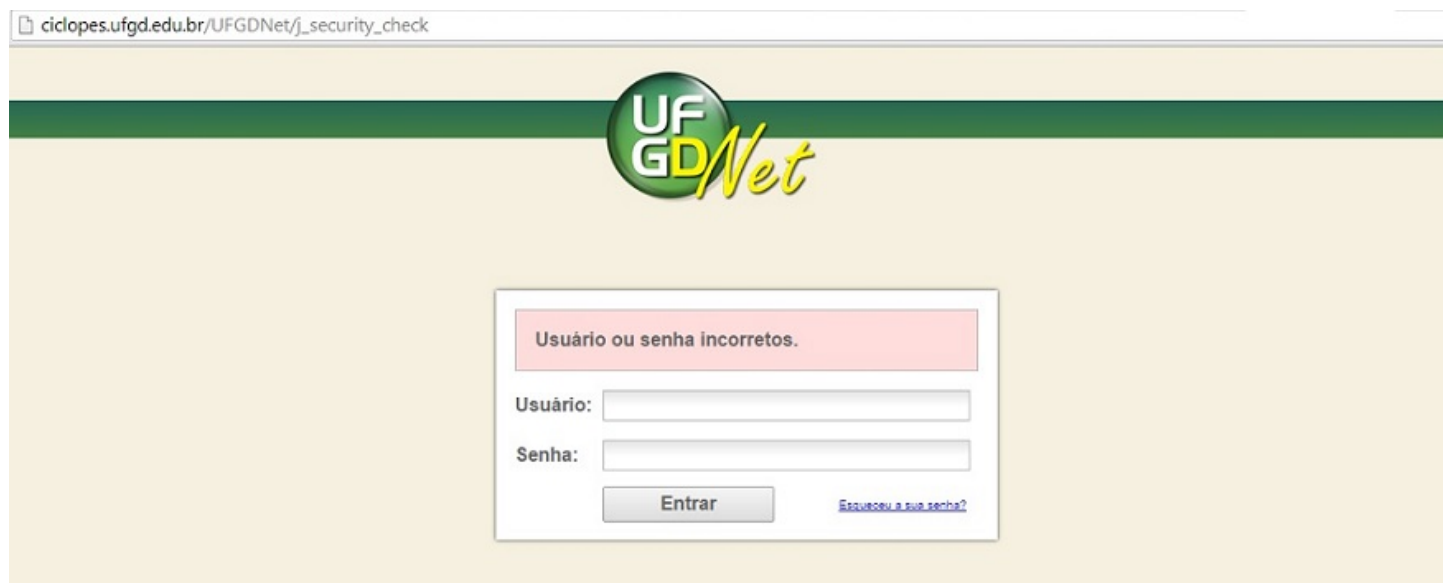

- Confirme se o usuário e senha estão corretos;
- Caso esteja conseguindo acessar o e-mail insitucional, por exemplo, será necessário abrir o UFGDNet antigo em outro navegador, preferencialmente o Chrome ou Firefox.
- Caso funcione em outro navegador é necessário retornar ao navegador que apresentou a mensagem de erro e realizar a limpeza cookies, abaixo contém os links com ajuda de como realizar a limpeza para os principais navegadores utilizados:

No navegador Google Chrome: <http://ajuda.ufgd.edu.br/artigo/341> No navegador Mozilla Firefox: <http://ajuda.ufgd.edu.br/artigo/342>

Caso o problema persista envie um e-mail para: coin.atendimento@ufgd.edu.br contendo o Print-Screan da tela, nome completo, CPF e SIAPE.

## **Leia também:**

- Limpar Cookies no Google Chrome (<http://ajuda.ufgd.edu.br/artigo/341>)
- Limpar Cookies no Mozilla Firefox [\(http://ajuda.ufgd.edu.br/artigo/342\)](http://ajuda.ufgd.edu.br/artigo/342)